# Assessment/TK 20 Glossary

**Assessment** The evaluation, appraisal, or measurement of a student's knowledge and skills or services provided.

**Assessment Planning** The Assessment Plan delineates measures that an institution will use to determine whether and how the outcomes or goals have been met, and allows for the analysis of results and the drafting of recommendations for subsequent Assessment plan periods.

> Within the "Planning" tab, you will find all the sections you need to complete your assessment plans for programs, courses and departments.

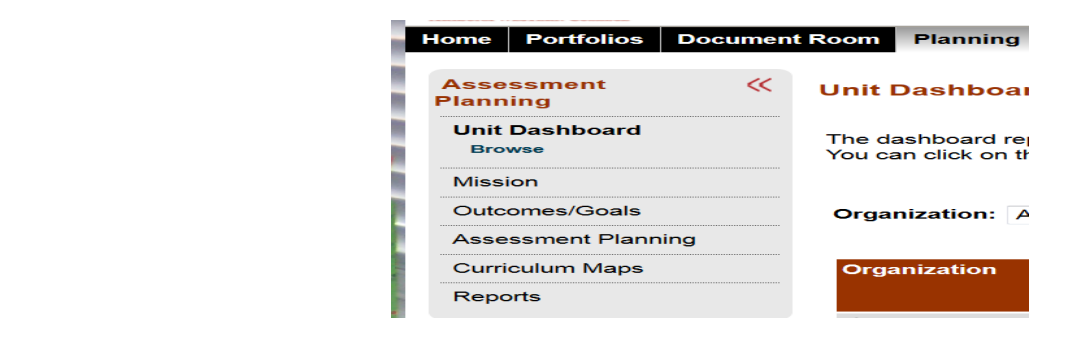

Т

**Course Data Entry** This section allows the user to enter assessment data for course outcomes.

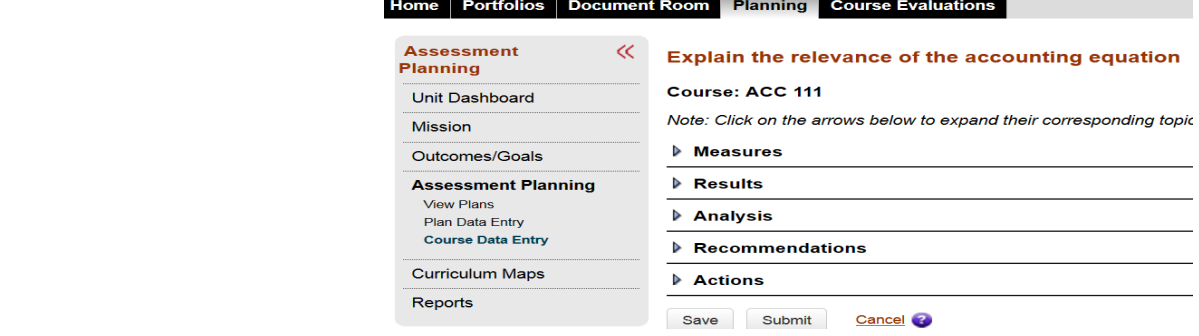

**Curriculum Mapping** This section allows you to create a curriculum map and then collect feedback from faculty members on the outcomes aligned with the courses they teach.

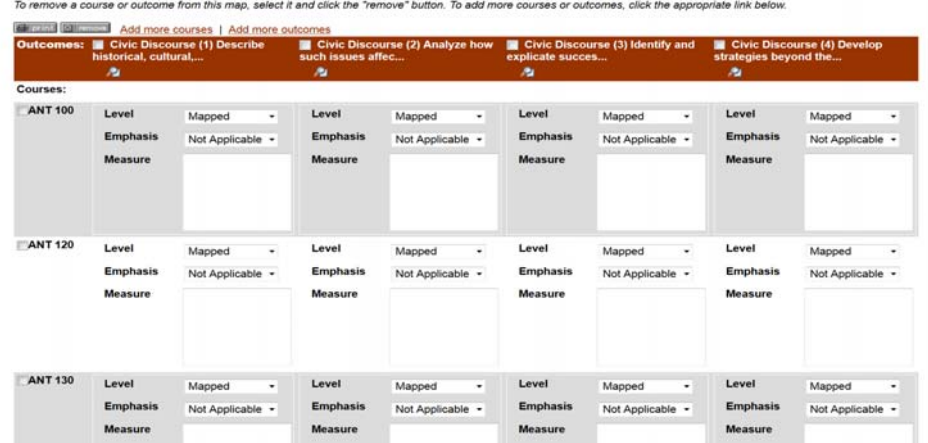

**Goal An** end that an educational institution or program aspires to achieve. Term used by **non**‐academic departments instead of "outcome".

**Measure** A quantitative indicator that provides tangible evidence that educational institutions, programs, or departments produce the outcomes or objectives they claim to produce. This section allows users to enter measures for outcomes/goals associated with any organization they are tied to.

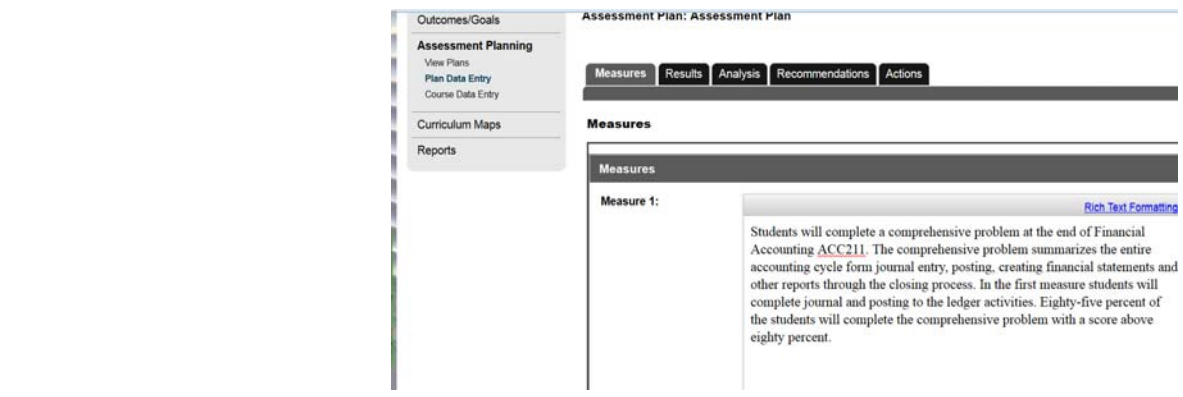

**Outcome** The end product an educational institution, program or course aims to achieve.

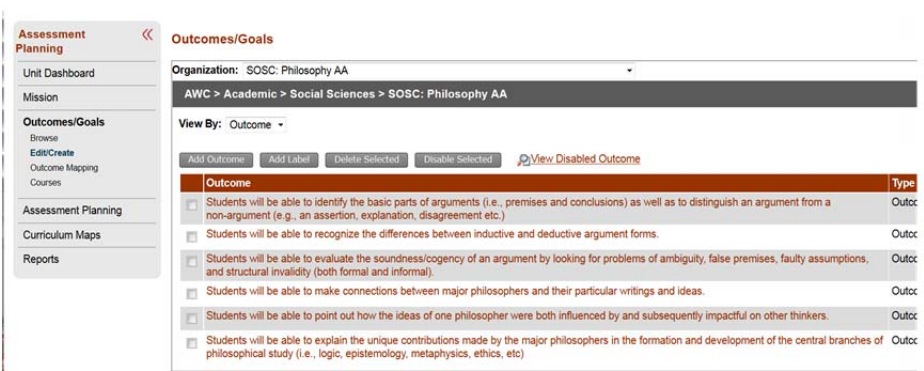

**Outcome Mapping** This section allows you to create mapping between an organization (programs) with outcomes and course outcomes or another organization.

![](_page_1_Picture_223.jpeg)

**Plan Data Entry** (for Programs) This section allows the user to enter assessment plan data for outcomes/goals associated with any organization he/she is tied to. This area is where you will input your data for "**programs**".

![](_page_2_Picture_178.jpeg)

**Portfolios** A Portfolio is an accumulation of evidence about individual proficiencies, especially in relation to explicit standards and rubrics.

![](_page_2_Picture_179.jpeg)

**Reports** This section allows the user to browse and view all planning reports that have been made available by the administrator.

![](_page_2_Picture_180.jpeg)

**View Plans** This section under the Assessment Planning tab allows the user to view assessment plans for each organization he/she is tied to.

![](_page_3_Picture_2.jpeg)